## 3.12. Branches

To manage a company branches list browse "Management -> Branches".

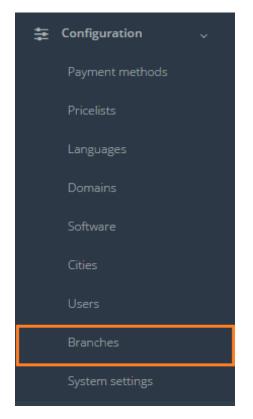

The company offices are revealed in the following system sections:

- Customer's data (linking Customer to one of the company's branches)
- Adding new project (if a user chooses to create a new project from the Customer, which is not saved in the Customer database, the system will require the most important data about the Customer to be submitted, including the Branch).

To add a branch click "Add new branch".

| Branch          | es         |
|-----------------|------------|
| Main > Branches |            |
|                 |            |
| Delete          | Add branch |

In the table below you can see the description of fields related to branch.

| Field           | Description                                  |
|-----------------|----------------------------------------------|
| Branch name*    | Mandatory field – specify a branch name      |
|                 | (the one you will see further in the system) |
| Owner           | Owner of the branch                          |
| Director        | Director of the branch                       |
| Address         | Address of the branch                        |
| Office hours    | Working hours of the branch                  |
| Phone           | Phone number                                 |
| Mobile          | Mobile number                                |
| Fax             | Fax number                                   |
| E-mail          | E-mail address                               |
| Skype           | Skype account name                           |
| ICQ             | ICQ account name                             |
| Website address | Website address                              |
| Comments        | Additional comments                          |

All the fields below Branch name are for translation agency management reference, stored only in Branches section.

After the fields are filled, click "Save".

| Skype           | tagency_main                             |
|-----------------|------------------------------------------|
|                 |                                          |
| ICQ             | N/A                                      |
|                 |                                          |
| Website address | www.tagency.com                          |
|                 |                                          |
| Comment         | Secondary branch                         |
|                 |                                          |
|                 |                                          |
|                 |                                          |
|                 |                                          |
|                 |                                          |
|                 |                                          |
|                 |                                          |
|                 |                                          |
|                 | li li li li li li li li li li li li li l |
|                 |                                          |
|                 |                                          |
|                 |                                          |
|                 | Save Delete                              |
|                 |                                          |

In general view of Branches you can see all offices that have been added to the list.

## Branches

| > Bran | ches          |                           |                           |                                      |              |              |
|--------|---------------|---------------------------|---------------------------|--------------------------------------|--------------|--------------|
| Dele   | te Add branch |                           |                           |                                      |              |              |
|        |               |                           |                           |                                      | <b>iii</b> • | Search       |
|        | Branch name   | Owner                     | Director                  | Address                              |              | Office hours |
|        | Riga          | Karlis Lucs               | Olegs Jegorovs            | Riga, Brivibas Street 45, office 3   |              | 9.00-17.30   |
|        | Moscow        | Alexander Alexandrovitsch | Alexander Alexandrovitsch | 323401, Moscow, Moskovskiy avenue 12 |              | 10.00-19.00  |
|        | Tokyo         | Daike Ito                 | Daike Ito                 | Tokyo Station Ichibangai             |              | 8.00-20.00   |
|        | Sydney        | Andy Hoover               | Andy Hoover               | 600 George St, Sydney NSW 2000       |              | 7.00-19.00   |

User can filter data in the Branches database by using 3 methods:

1. Type letters or numbers in "Search" field and click "Enter"

| Branches          |             |                |                                    |              |
|-------------------|-------------|----------------|------------------------------------|--------------|
| Main > Branches   |             |                |                                    |              |
| Delete Add branch |             |                |                                    | ₩ - Riga     |
| Branch name       | Owner       | Director       | Address                            | Office hours |
| Riga              | Karlis Lucs | Olegs Jegorovs | Riga, Brivibas Street 45, office 3 | 9.00-17.30   |

Below you will see a list of parameters (column names) the system searches data for:

- Branch name
- Owner
- Director
- Address
- Office hours.

! Please note that data filter can be removed by deleting the text in the "Search" field and clicking "Enter".

2. Filter data by sorting data from A to Z and vice versa by clicking on the column name.

| Bran<br>in⇒Brar | ches                  |                           |                                       |                                                 |   |                             |
|-----------------|-----------------------|---------------------------|---------------------------------------|-------------------------------------------------|---|-----------------------------|
| Del             | Add branch            |                           |                                       |                                                 | ₩ | Search                      |
| _               |                       |                           |                                       |                                                 |   |                             |
|                 | Branch name           | Owner 🔺                   | Director                              | Address                                         |   | Office hours                |
|                 | Branch name<br>Moscow | Owner Alexandrovitsch     | Director<br>Alexander Alexandrovitsch | Address<br>323401, Moscow, Moskovskiy avenue 12 |   | Office hours<br>10.00-19.00 |
|                 |                       |                           |                                       |                                                 |   |                             |
|                 | Moscow                | Alexander Alexandrovitsch | Alexander Alexandrovitsch             | 323401, Moscow, Moskovskiy avenue 12            |   | 10.00-19.00                 |

3. Review the columns that you want to see in the Branches table. To add or remove a particular column from the table, simply click and select the columns that you want (or do not want) to view in the Branches database. This feature is especially relevant, if there are big databases with many columns and/or relatively small monitor/tablet/smartphone screen.

! Please note that the system will save these settings for upcoming user sessions.

| Brar      | nches                 |                                   |                                       |                                                 |                                                                    |
|-----------|-----------------------|-----------------------------------|---------------------------------------|-------------------------------------------------|--------------------------------------------------------------------|
| Main > Br | anches                |                                   |                                       |                                                 |                                                                    |
| De        | lete Add branch       |                                   |                                       |                                                 | <b>Ⅲ</b> ▼ Search                                                  |
|           |                       |                                   |                                       |                                                 |                                                                    |
|           | Branch name           | Owner 🔺                           | Director                              | Address                                         | Branch name Owner                                                  |
|           | Branch name<br>Moscow | Owner ▲ Alexander Alexandrovitsch | Director<br>Alexander Alexandrovitsch | Address<br>323401, Moscow, Moskovskiy avenue 12 | Owner                                                              |
|           |                       |                                   |                                       |                                                 | <ul> <li>☑ Owner</li> <li>☑ Director</li> <li>☑ Address</li> </ul> |
|           | Moscow                | Alexander Alexandrovitsch         | Alexander Alexandrovitsch             | 323401, Moscow, Moskovskiy avenue 12            | <ul> <li>✓ Owner</li> <li>✓ Director</li> </ul>                    |

## Click on the text to browse Branch data.

| Bran<br>™⇒Brar | ches           |                           |                           |                                      |              |              |
|----------------|----------------|---------------------------|---------------------------|--------------------------------------|--------------|--------------|
| Dele           | ete Add branch |                           |                           |                                      | <b>Ⅲ</b> ▼ 2 | iearch       |
|                | Branch name    | Owner                     | Director                  | Address                              |              | Office hours |
|                | Riga           | Karlis Lucs               | Olegs Jegorovs            | Riga, Brivibas Street 45, office 3   |              | 9.00-17.30   |
|                | Moscow         | Alexander Alexandrovitsch | Alexander Alexandrovitsch | 323401, Moscow, Moskovskiy avenue 12 |              | 10.00-19.00  |
|                | Tokyo          | Daike Ito                 | Daike Ito                 | Tokyo Station Ichibangai             |              | 8.00-20.00   |
|                | Sydney         | Andy Hoover               | Andy Hoover               | 600 George St, Sydney NSW 2000       |              | 7.00-19.00   |

In order to remove a particular Branch, check the box next to the branch that you want to delete and click "Delete".

| Bran        | iches          |                      |                            |                                               |              |                            |
|-------------|----------------|----------------------|----------------------------|-----------------------------------------------|--------------|----------------------------|
| ⁄lain → Bra | nches          |                      |                            |                                               |              |                            |
|             |                |                      |                            |                                               |              |                            |
| Del         | ete Add branch |                      |                            |                                               |              |                            |
|             |                |                      |                            |                                               | <b>iii</b> • | Search                     |
|             |                |                      |                            |                                               |              |                            |
|             | Branch name    | Owner                | Director                   | Address                                       |              | Office hours               |
|             | Branch name    | Owner<br>Karlis Lucs | Director<br>Olegs Jegorovs | Address<br>Riga, Brivibas Street 45, office 3 |              | Office hours<br>9.00-17.30 |
|             |                |                      |                            |                                               |              |                            |
|             | Riga           | Karlis Lucs          | Olegs Jegorovs             | Riga, Brivibas Street 45, office 3            |              | 9.00-17.30                 |